# **WinTask x64 Quick Start Guide (Windows automation)**

## **Introduction**

Welcome to WinTask x64 - the premier Windows automation software for Windows 7 64 bit, Windows 8 and 8.1 64 bit, Windows 2008 R2 Server 64 bit and Windows 2012 Server. WinTask x64 makes it simple to automate the repetitive tasks you need to accomplish such as periodic reports, data collections, downloads, forms filling etc.

By making these tasks automatic instead of having to do them manually all the time, you are going to:

- save time the tasks are done for you
- improve quality the tasks are performed exactly correct every time with no errors
- avoid repetitive and boring tasks free you up for better things to do

WinTask x64 is simple to learn and use. In short, nearly all the repetitive tasks that you do daily, weekly, and monthly can be automated using WinTask x64. For example:

- Launch an ERP program, import data from other programs, calculate results, and print out a report.
- Extract data from websites and insert them in a spreadsheet (addresses capture, ebay prices capture, ...).
- Automatically transfer data between two incompatible applications, or from a Windows application to a website.
- Send routine reports with attachments via email on a regular schedule daily, weekly, monthly etc.
- Automatic mass data-entry.
- Automate regression web testing or software testing.
- Check the availability of applications and measure their performance.
- Install new software on thousands of PCs with your company's unique configurations and data already included.
- Schedule server maintenance tasks.
- Add "Macros" to any software that does not have a built-in Macro function.

This Quick Start Guide will get you started creating your own automation scripts in just a few minutes.

## **How It Works**

WinTask x64 primarily works in an object-oriented record/playback mode. When you record a task, WinTask x64 creates a Script that includes all the keystrokes, menu selections, mouse clicks, and Window functions that you use to perform the task. To perform that task automatically, all you have to do is playback that Script. WinTask x64 then replicates everything you did in performing that task.

To record a task:

- 1. Turn on the recording mode in WinTask x64.
- 2. Perform the task that you want to automate.
- 3. Turn off the recording mode, name the Script, and save the Script.

To perform a task:

- 1. Activate the Script.
- 2. WinTask x64 will perform all the elements of the task.
- 3. WinTask x64 will close the Script.

That's all there is to it. Also, you can schedule WinTask x64 to perform tasks anytime that you prefer, even when you are not present.

WinTask x64 is based upon a powerful language much like Visual Basic. Advanced users can modify Scripts and create new Scripts directly in this programming language. We

have included a complete list of all the programming functions in Attachment 1 so you can see that practically any repetitive task can be automated with WinTask x64.

# **Sample Tasks**

Try these sample tasks:

### **Sample Task 1.**

This is an elementary task just to get you familiar with the record and playback functions. In this simple Script we will launch Wordpad 64 bit, enter data and then exit. In this first sample, we will use *"Your first Script wizard"* which is displayed at WinTask x64 startup.

- 1. Open WinTask x64, the *"Your first Script wizard"* window is displayed asking *"What kind of application do you want to automate?"*. Press **Next** button.
- 2. In *"Give a name to your script"* next screen, type the name *"wintask-example1"* in field Type a name for your Script, and press **Next** button.
- 3. In *"Start a Windows application"* next screen, type *"wordpad"* in field Program as we want to launch Wordpad. Press **Next** button.

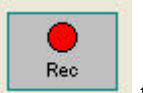

- 4. In *"Record your actions"* next screen, click the **Rec** icon recording your actions in Wordpad.
- 5. Wordpad window opens and a small blinking icon appears in the right side of the bottom taskbar on your screen. This shows that WinTask x64 is recording. The WinTask toolbar is also displayed.

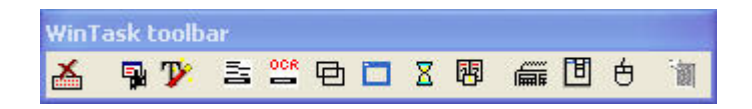

- 6. In Wordpad window, type for instance *"Hello WinTask"* and press **Enter**.
- 7. Exit without saving your Wordpad document by clicking the x icon on the top right of the wordpad window. At dialog box *"Do you want to save changes"*, press **Don't save** button.
- 9. Stop recording by pressing the blinking WinTask x64 icon at the bottom right of the taskbar or by clicking the first icon  $\sum_{n=1}^{\infty}$  in the WinTask toolbar.
- 10. The first Script wizard screen comes back, press **Next** button in *"Enhance the Script just recorded"* screen as we do not need for now to edit the script generated by Recording mode.

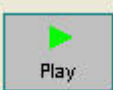

11. In *"Run your script"* next screen, click **Play** icon for replaying the script that you have just created.

To replay the script later, do the following :

- 1. Open WinTask x64.
- 2. Open the script.
- Play 3. Press the **Playback** button (Play icon in WinTask toolbar).
- 4. Compilation is done in the Output window, there should be no errors and script execution starts.

WinTask x64 does all the rest!

### **Sample Task 2.**

Now that you are a bit more familiar with using WinTask x64, we will create a script that demonstrates more of WinTask's capabilities. This example launches a Windows application (*notepad*), types a text, then Wintask captures the notepad window content and inputs the captured content to a Web form.

You could use a script like this to copy data from one application to another, or from one application to a web site.

1. Open WinTask x64, *"Your first Script wizard"* is displayed, check **Don't show this wizard anymore** and press **Close** button. The main WinTask window is displayed with the title *"WinTask - (Untitled1)"*. If the main WinTask window displays a previous script, select **File/New**. If at any time, you prefer to use the Script wizard again, in WinTask x64 Editor menu, select **Start/New Script wizard**.

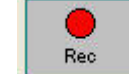

- 2. Press **Record** button (Rec icon in WinTask toolbar).
- 3. A dialog box will appear asking *"What do you want to start before recording?"*.
- 4. Check **An application** and press **OK** button as we want to launch *notepad*.
- 5. The dialog box *"Launching a program"* is displayed ; type *"notepad"* in field Program and press **OK** button.
- 6. Notepad window opens and a small blinking icon appears in the right side of the bottom taskbar on your screen. This shows that WinTask x64 is recording.
- 7. In the notepad window, type for example *"Richard SMITH"*. This same text will be typed automatically by the WinTask x64 script in a web form..
- 8. In the WinTask toolbar which is displayed while you are recording, press the third left icon, the Start Capture Wizard icon.

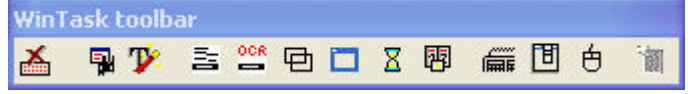

- 9. Capture wizard screen is displayed. Click **Spy** button, the mouse pointer changes its shape. Move the mouse to the text that you have just typed in notepad, left click the mouse when the text part of the notepad window is surrounded by a black rectangle. Press **Next** button, and on the next screen, press again **Next** button. In the *"Specify where to copy the captured data"* dialog box, click **Paste into the script** button.
- 10. Recording mode resumes.
- 11. Click within the notepad window, and close it without saving. Stop recording by pressing the blinking WinTask x64 icon at the bottom right of the taskbar or by clicking the first icon  $\blacksquare$  in the WinTask toolbar.
- 12. We will now use again the Recording mode in order to launch the web site where

the captured data has to be typed. Press **Record** button (Rec icon **in** in WinTask toolbar).

- 13. A dialog box will appear asking *"What do you want to start before recording?"*. Check **Internet Explorer** or **Mozilla Firefox** or **Google Chrome** and press **OK** button as we want to launch your browser and open a Web page.
- 14. The dialog box *"Launching Internet Explorer"* or *"Launching Mozilla Firefox"* or *"Launching Google Chrome"* is displayed ; in field Web address, type the Web page that the browser must open : type *[www.wintask.com/demos/form.htm](http://www.wintask.com/demos/form.htm)*. Press **OK** button.
- 15. The Form page is now displayed within your browser. In the Name field, type *"Your name is: "* and press **Clear** button.
- 16. Close your browser window. Stop recording by pressing the blinking WinTask x64 icon at the bottom right of the taskbar or by clicking the first icon in the WinTask toolbar.
- 17. We have now to make WinTask x64 type the "Richard SMITH" name in the Name field of the web form. Goto line: WriteHTML("INPUT TEXT[NAME= 'name']", "Your name is :") In this line, replace the constant "Your name is:" by the text captured in notepad, which is in variable result capture\$. This is done by changing the line as below: WriteHTML("INPUT TEXT[NAME= 'name']", Trim\$(result\_capture\$))
- 18. Save the WinTask x64 script in any folder you like (the default folder is c:\program files (x86)\WinTask\scripts) with the name *"wintask-example2"*.

To replay the script, do the following:

- 1. Open WinTask x64.
- 2. Open the script.

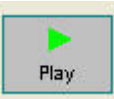

- 3. Press the **Playback** button (Play icon in WinTask toolbar).
- 4. Compilation is done in the Output window, there should be no errors and script execution starts.

WinTask x64 does all the rest!

### **Sample Task 3.**

WinTask x64 includes an OCR engine (Optical Character Recognition) which can be used to click a graphical Windows button showing a text, or to capture a data within an image.

Here is an example of accessing a website displaying Stocks values within a Portfolio View and capturing one data in the Flash table using OCR. In this case we will use the Web page - www.tradingsolutions.com/products/ts/TSTour\_Portfolio.html.

- 1. Open WinTask x64, the main WinTask x64 window is displayed with the title *"WinTask - (Untitled1)"*. If the window displays a previous script, select **File/New**.
- 2. Press **Record** button (Rec icon in WinTask toolbar).
- 3. A dialog box will appear asking *"What do you want to start before recording?"*.
- 4. Check **Internet Explorer** or **Mozilla Firefox** or **Google Chrome** and press **OK** button as we want to launch your browser and open the Web page. www.tradingsolutions.com/products/ts/TSTour\_Portfolio.html.
- 5. The dialog box *"Launching Internet Explorer"* or *"Launching Mozilla Firefox"* or *"Launching Google Chrome"* is displayed ; in field Web address, type the Web page that the browser must open : type *"www.tradingsolutions.com/products/ts/TSTour\_Portfolio.html"* ; press **OK** button.
- 6. The page TradingSolutions Tour is now displayed within your browser and WinTask x64 Recording mode is active.
- 7. On the Web page, in the Portfolio View table, the script has to capture the Bellsouth Cp %Gain, the value is 65.61%.
- 8. Click the fifth icon  $\frac{\cos n}{n}$  in the WinTask toolbar to invoke the OCR functions.

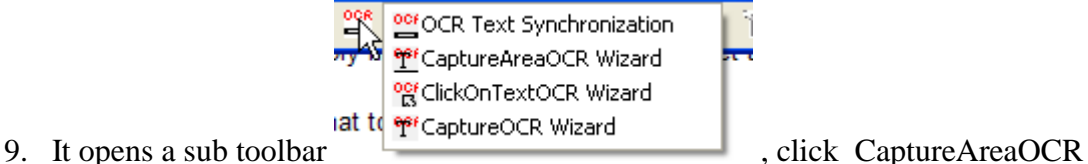

- Wizard line.
- 10. The dialog box *"CaptureAreaOCR\$"* is displayed. Click **Capture** button.
- 11. The mouse becomes a cross, draw a rectangle around the data you want to capture, so draw a rectangle around 65.61% value.
- 12. The dialog box *"CaptureAreaOCR\$"* returns to focus. You should see 65.61% in the *"Text seen by OCR engine"* field. Click **Insert and Resume** button.
- 13. Stop recording by pressing the blinking WinTask x64 icon at the bottom right of the taskbar or by clicking the first icon  $\triangle$  in the WinTask toolbar
- 14. The WinTask x64 Editor window comes up, it should look like :

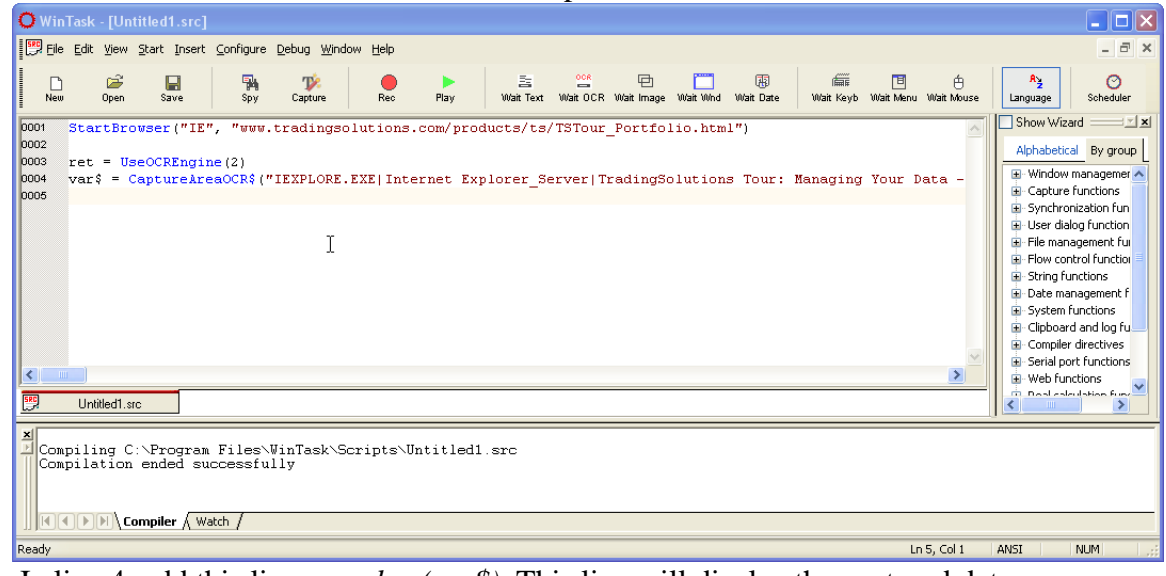

15. In line 4, add this line : *msgbox(var\$)*. This line will display the captured data. The final script should be as below:

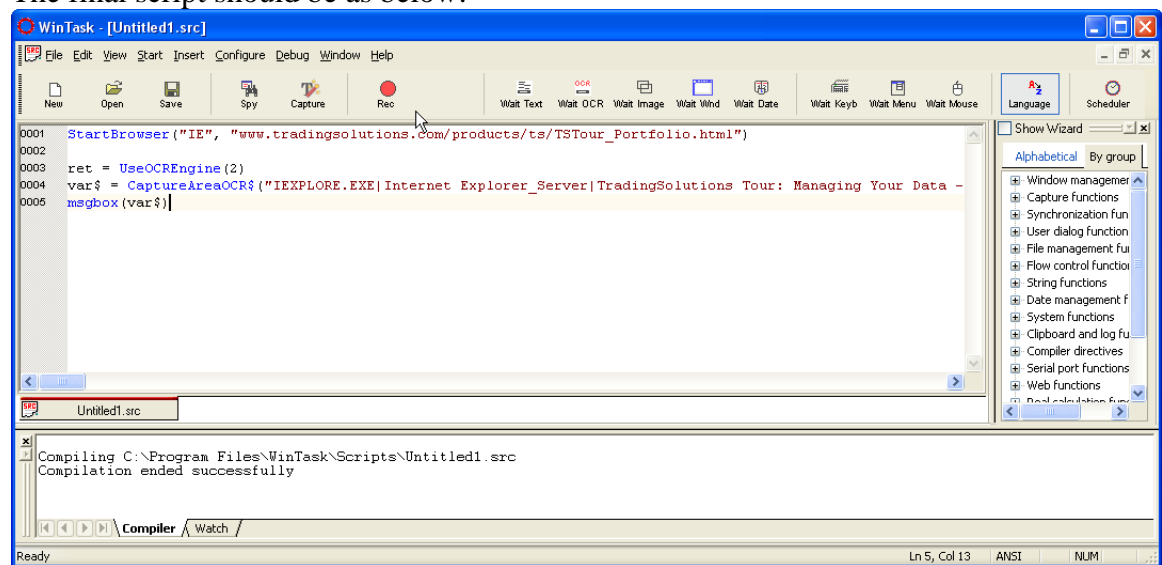

- 16. Close manually the Web page displaying TradingSolutions Tour.
- 17. Click the **Play** icon in WinTask x64 toolbar to replay the script. Save the WinTask x64 script in any folder you like (the default folder is c:\program files (x86)\WinTask\scripts) with the name *"wintask-example3"*.

To replay the script later, do the following:

- 1. Open WinTask x64.
- 2. Open the script.
- 3. Press the **Playback** button (Play icon in WinTask toolbar).

4. Compilation is done in the Output window, there should be no errors and script execution starts.

WinTask x64 automatically opens the Web page, captures the data and displays it!

### **Sample Task 4.**

This example shows how you can copy information from one source and paste it into another program. In this case we will copy information from our demo website, www.wintask.com/demos, and paste it in Notepad.

You could use a Script like this one to capture information from various sources and combine them into one resource or program.

- 1. Open WinTask x64, the main WinTask x64 window is displayed with the title *"WinTask - (Untitled1)"*.
- 2. Press **Record** button (Rec icon in WinTask toolbar).
- 3. A dialog box will appear asking *"What do you want to start before recording?"*.
- 4. Check **Internet Explorer** or **Mozilla Firefox** or **Google Chrome** and press **OK** button as we want to launch your browser and open a Web page.
- 5. The dialog box *"Launching Internet Explorer"* or *"Launching Mozilla Firefox"* or *"Launching Google Chrome"* is displayed ; in field Web address, type the Web page that the browser must open : type *[www.wintask.com/demos](http://www.wintask.com/demos)*. If you use Chrome browser, uncheck *"Open the browser maximized"* checkbox. Press **OK** button.
- 6. The WinTask Demonstration Pages page is now displayed within your browser.
- 7. In the WinTask toolbar which is displayed while you are recording, press the third left icon, Capture icon with a T.

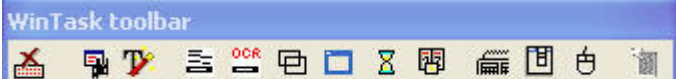

- 8. Capture wizard screen is displayed and we will use the Spy tool in order to select and capture the content of one paragraph.
- 9. Press **Spy** button; the mouse pointer changes its shape. Use the mouse to point on Web page the sentence starting at "Click the links as specified". Left click the mouse when the pointer is on that paragraph. Press **Next** button.
- 10. The *"Specify the HTML element where the data to be captured are"* dialog box is now displayed, it shows the text which will be captured at replay. Press **Next** button to accept.
- 11. The *"Take only some of the captured data"* dialog box is now displayed. As we want to extract all the captured data, press **Paste into the script** button.
- 12. Stop recording by pressing the blinking WinTask x64 icon at the bottom right of the taskbar or by clicking the first icon in the WinTask toolbar. WinTask x64 main window comes back and you can see two more lines inserted in the script.
- 13. We will now use again the Recording mode in order to launch Notepad and paste the captured text within Notepad: Press **Record** button (Rec icon in WinTask toolbar).
- 14. A dialog box will appear asking *"What do you want to start before recording?"*. Check **An application** and press **OK** button as we want to launch Notepad.
- 15. The dialog box *"Launching a program"* is displayed ; in Program field, type the word *"notepad"* and press **OK** button.
- 16. Notepad window is opened and Recording mode is active. Type *"The captured text is: "*.
- 17. Select **File/Exit** menu option to close Notepad window. Do not save the document.
- 18. Close your browser window.
- 19. Stop recording by pressing the blinking WinTask x64 icon at the bottom right of the taskbar or by clicking the first icon in the WinTask toolbar.
- 20. We have now to include the captured text: in WinTask x64 window, go to line: SendKeys("The captured text is: ") In this line, we have to add the captured text, which is in variable captured string\$, to the text we have typed. This is done by changing the line as below:

SendKeys("The captured text is : "+captured\_string\$)

21. Press the **Play** icon in WinTask toolbar. Save the WinTask x64 script in any folder you like (the default folder is c:\program files  $(x86)\$ WinTask\scripts) with the name *"wintask-example4"*.

To replay the script later, do the following :

- 1. Open WinTask x64.
- 2. Open the script.
- 3. Press the **Playback** button (Play icon in WinTask toolbar).
- 4. Compilation is done in the Output window, there should be no errors and script execution starts.

WinTask x64 displays the captured paragraph within Notepad!

These short Sample Tasks just touched on the surface of WinTask x64's capabilities. Try out WinTask x64 on some of your repetitive tasks and see how easily it will automate these tasks.

### **Assistance**

As you test out WinTask x64 you may have questions or want more detailed information. We recommend:

> Watch our Tutorial videos on youtube, for example <http://www.youtube.com/watch?v=VFdAw46SLd0>

Use the Tutorial - It includes detailed instructions to help you use WinTask x64 in your applications. You can download it at ww.wintask.com/manuals.php

If you need immediate help, use www.wintask.com/support or ask in WinTask's forum, or contact us by email,  $\frac{info@wintask.com}{info@wintask.com}$ .

## **Purchase WinTask x64**

When you are ready to buy WinTask x64, simply navigate to www.wintask.com/buywintask.php and complete the order form. We will promptly send you the complete WinTask program. Of course it comes with a 30-day guarantee of your satisfaction.

## **Attachment 1. List of all the functions in WinTask x64 that can be used to automate tasks.**

WinTask x64 includes a powerful programming language similar to Visual Basic. We have listed all the functions in that language below with a brief description. You can see how comprehensive they are - practically any repetitive task can be accomplished.

When you use the Recording Mode, these functions are automatically generated by WinTask x64 and compiled into a complete Script. Advanced users can modify or create Scripts directly in the programming language using these functions.

#### **Window management functions**

**#ActionTimeout** - Specifies the number of seconds that WinTask x64 should wait before reporting an error **#ExecuteDelay** - Inserts a wait for n ticks between every statement of the script **# IgnoreErrors -** Manages errors **#SendkeysDelay -** Slows down keystrokes **#UseExact** - Controls the way WinTask x64 sends its commands to the proper Window **CheckedW** - Tells if the specified checkbox/radio button is checked or not **ChooseItem** - Selects an item in a combobox or a listbox **ChooseMenu** - Selects a menu item **Click** - Clicks mouse on a button **ClickMouse** - Clicks mouse button **ClickOnBitmap** - Clicks mouse button on an image inside a window **ClickOnText** - Clicks mouse button on a text inside a window **ClickOnTextOCR** - Clicks mouse button on a text recognized by the OCR engine inside a window **ClickScrollBar et WinScrollBar** - Scrolls inside a window **ClickSpin** - Clicks a spin control **CloseWindow** - Closes the specified window **CloseWindowRegEx** - Closes the window whose name is specified by a Regular Expression **CursorX, CursorY** - Returns the position ot the cursor **EnabledW** - Tests if the specified window is active and can receive actions **ExistW** - Tells if the specified window exists **Focus\$** - Returns window name which is in focus **GetFocusWindowHandle** - Returns the handle of focused window **GetTopWindowHandle** - Returns the handle of the window on top **GetWindowHandle** - Returns the handle of specified window **GetWindowName\$** - Returns the name of the window specified by its handle **ListItem\$** - Returns the specified item in the listbox or combobox **MaximizeWindow** - Maximizes the specified window **MinimizeWindow** - Minimizes the specified window **MouseShape** - Returns the mouse cursor shape as an integer **MouseX , MouseY** - Returns the X,Y position of the mouse **MoveMouse** - Moves the mouse to the specified X **MoveWindow** - Moves the specified window **RestoreWindow** - Restores the specified window **SelectedItem\$** - Returns the item selected in the specified listbox or combobox **SendKeys** - Sends keystrokes to the window specified by the last UseWindow **SendKeysEncrypted** - Sends encrypted keystrokes to the window specified by the last UseWindow

**SizeWindow** - Modifies the size of the specified window **Top\$** - Returns the name of the main window which has focus **TopInstance** - Returns the instance number of the main window in focus **UseWindow** - Specifies the window where the script will now send its keystrokes **UseWindowHandle** - Specifies the window (through the window handle) to which subsequent keyboard, mouse and menu actions are directed **UseWindowRegEx** - Using a Regular Expression, specifies the window where the script sends keys **WinScrollBar et ClickScrollBar** - Scrolls inside a window **WriteCombo** - Writes text in the edit zone of a listbox **WriteEdit** - Writes text in the specified edit zone **WriteEditEncrypted** - Writes encrypted text in the specified edit zone

#### **Capture functions**

**#UsePageExact** - Controls the html pages finding method **Capture\$** - Captures the text in the specified window **CaptureArea\$** - Captures the text in the specified window area **CaptureAreaOCR\$** - Using OCR, captures the text in the specified window area **CaptureBitmap** - Captures an image and stores it in a .BMP file **CaptureHTML** - Captures the text of a specified html element **CaptureOCR\$** - Using OCR, captures the text in the specified window **CaptureTableHTML** - Captures a range of cells in a specified html table **CopyLink** – Copies the link associated with the specified html element into a string **GetHTMLEditText** - Captures the text of the specified html Edit element **HardCopy** - Saves a screenshot **UseOCREngine** - Specifies the OCR engine to use (WinTask or MODI OCR engine)

#### **Synchronization functions**

**#BitmapPrecision** - Specifies how closely the found image must match the input image in Pause on Bitmap and ClickOnBitmap functions **#ErrorCode\$** - Gives the error code for the error that triggered OnAction Error procedure **#ErrorFunction\$** - Gives the function where the error triggering OnAction Error procedure occurred **#ErrorLine\$** - Gives the script line where the timeout has occured **#ErrorMsg\$** - Gives the error message for the error that triggered OnAction Error prcedure **#ErrorScript\$** - Gives script name where the error triggering OnAction Error procedure occurred #**PauseTimeout** - Specifies the maximum delay for a Pause statement **Disable** - Disables the management of a specified event **Enable** - Reactivates the management of a specified event **OnAction ... EndAction - Manages events OnAction Error … EndAction** - Inserts and manages error events **Pause** - Waits for a specified amount of time **Pause ... Until** - Waits for an action **Sleep** - Makes the current script sleep whereas the events are still managed

#### **User dialog**

**BeginDialog...EndDialog -** Defines a dialog box with its controls **CallDialog** - Displays a dialog box defined previously **Inputbox\$** - Displays a simple dialog box where the user can type a value **InputboxSecret\$** - Displays a simple dialog box where the user can type a hidden value **MsgBox** - Displays a Windows standard message box **MsgFrame** - Displays a message **MsgFrameTitle** - Displays a message with a title **RemoveFrame** - Removes the message displayed by MsgFrame **SelectDir** - Returns the name of the directory selected by the user in the standard Browse for Folder dialog **SelectFile** - Returns the name of the file selected by the user in the standard dialog box File Open **SelectMultipleFile** - Returns the name of the files selected in the standard dialog box File Open

#### **File management functions**

**AppendXMLNode** - Adds a node in the specified XML file **ChDir** - Sets the current working directory **CloseExcelCom** – Closes the background Excel instance loaded by WriteExcel or ReadExcel **Create** - Creates a file **CreateExcelFile** - Creates an Excel worksheet **CreateUnicodeFile** - Creates a Unicode file **CurDir\$** - Returns the current working directory **DelTree** – Deletes all the files and sub-directories below the specified directory **Dir** - Puts file names from a directory into arrays **DiskFree** - Returns the available space on the specified resource **EnumXMLAttributes** - Retrieves the attribute names and values for the specified XML node **EnumXMLChildren** - Enumerates the child node descriptors for the specified XML node **Eof** - End of file **Exist** - Tells if specified file exists **ExistDir** - Checks for the existence of the specified directory **FileAttr\$** - Gives the attributes of the specified file **FileCopy** - Copies a file to an other file **FileDate\$** - Date of last modification of the specified file **FileSize** - Size of the specified file **FileTime\$** - Time of last modification of the specified file **FileVersion\$** - Version number of the specified file **GetReadPos** - Value of the reading pointer of the specified file **GetXMLAttribute** - Retrieves the content of an attribute in the specified XML file **Kill** - Deletes one or several files **MkDir** - Creates a directory **Name** - Renames or moves one or several files **Read** - Reads data from a file **ReadExcel** - Reads a range from an Excel workbook **ReadIni\$** - Reads a parameter in the specified INI file **RmDir** - Deletes a directory **SetAttr** - Sets the attributes of one or several files **SetReadPos** - Sets the reading pointer to the specified value **SetXMLAttribute** - Modifies or adds an attribute in the specified XML file **WinDir\$** - Returns the name of the directory where Windows is installed **Write** - Writes data in a file **WriteExcel** - Writes in an Excel workbook **WriteIni** - Writes to the specified INI file

#### **Flow control functions**

**#ErrorLine\$** - Gives the script line where the timeout has occured

**#ExecTimeout** – Sets the maximum delay before stopping script execution **#ExecuteDelay** - Slows down a running script by inserting a wait for n ticks between every statement **#IgnoreErrors** - Manages errors **#LastErrorLine** - Gives the line number where the error triggering OnAction Error procedure occured **#ScriptAfterTimeout** - Specifies the script to run after execution timeout has elapsed **Command\$** - Allows a calling script to use the parameters from the called script **End** - Stops the current running script **Function ... ExitFunction ... EndFunction** - Defines a function **Goto ou Go to** - Makes the execution of the script continue at another line **If ... Then ... Else ... Endif** - Decision making statement **Repeat ... until ...** - Loop wtih test at the end of the loop **Run** - Launches a compiled script as a sub-program **Select Case ... EndSelect -** Multiple decision making statement **Shell** - Executes a program (.exe, .com, .bat, .doc, .txt, ...) **Stop** - Stops all the scripts **Sub ... Exitsub ... EndSub** - Defines a procedure While ... Wend - Loop statement with test at the beginning

#### **String management functions**

**Asc** - Returns the numeric ASCII code of the first character in a specified string **Chr\$** - Converts an ASCII value in its equivalent ASCII character **Encrypt** - Encrypts the specified string **ExtractBetween\$** - Extracts a string between two strings **Instr** - Returns the position of one string within another **InstrRev** - Returns the position of one string within another, searching backward through the string **Lcase\$** - Converts all uppercase characters in the specified string to lowercase **Left\$** - Extracts the specified number of characters from the left hand portion of the specified string **Len** - Returns the length of the specified string **Ltrim\$** - Returns the specified string minus its leading spaces and tabulations **Mid\$** - Retrieves a substring from the specified string **Replace\$** - Finds and replaces some or all occurrences of a substring within the specified string **Right\$** - Returns the rightmost portion of the specified string for the numbers of characters specified **Rtrim\$** - Returns the specified string minus its trailing spaces and tabulations **SplitIntoArray** – Converts the specified string into an array of strings **Str\$** - Transforms the specified numeric value in a string **Trim\$** - Returns the specified string minus its trailing spaces and leading spaces **Ucase\$** - Converts all lowercase characters in the specified string to uppercase **Val** - Returns the numeric value of a string

#### **Date/time functions**

 **Date\$** - Returns the current date **DateBetween\$** - Returns the number of specified time intervals between two dates  **DateToDate\$** - Returns a new datetime based on adding an interval to the specified date  **Day\$** - Returns the current day number within the current month **Hour\$** - Returns the current hour as a two-character string **Hundreds\$** - Returns hundredth seconds of sytem time as an integer from 0 to 99 **Min\$** - Returns the minutes of the current hour as a two character string **Month\$** - Number of the current month as a string **Sec\$** - Returns the seconds of the current hour as a two character string

 **Time\$** - Returns the system clock as a string **WeekDay** - Returns the current day of the week **Year\$** - Returns the current year as a string

#### **System functions**

**#HideIcon** - Hides the WinTask x64 icon in the taskbar **#HideTrayIcon** - Hides the WinTask x64 icon in the system tray **#IgnoreErrors** - Manages errors **Allocate** - Reserves a memory area for data used by external DLL **Beep** - Forces the PC to emit a sound through the PC speaker **CapsLock** - Forces the capslock key to the specified state **ChDir** - Specifies the current working directory **Curdir\$** - Returns the current working directory **DeleteRegKey** - Deletes the specified key in Registry **DeleteRegValue** - Deletes a value in Registry **Dir** - Puts in arrays all or some files present in a directory **DirTree** - Puts file names and directory names into arrays **DiskFree** - Returns the available space on the specified resource **Envir\$** - Returns the value of an environment variable **ExecExcelMacro** – Executes an Excel macro in the specified Excel book **Exist** - Checks for the existence of the specified file **External** - Calls an external DLL **External\$** - Calls a Windows DLL **GetCpuLoad** - Returns the CPU load percentage **GetMemUsage** - Returns the memory used percentage **GetProcessCpuLoad** - Returns the CPU percentage used by a process **GetProcessList** - Gives the list of active process and their attributes **GetWindowsList** - Gives the list of parent window names present on desktop **IsRunning** - Tells whether a program is loaded in memory or not **KillApp** - Kills the specified application **KillAppChildren** - Kills the specified application and its associated children **KillProcess** - Kills the specified process **LockKbd** - Locks the keyboard **LockMouse** - Locks the mouse **MkDir** - Creates a directory **NumLock** - Forces the numlock key to the specified state **OsVersion\$** - Returns Windows version **PeekInteger** - Reads one or several bytes in memory and returns an integer **PeekString\$** - Reads a string in memory **PokeInteger** - Writes in memory a value of type integer or Unsigned **PokeString** - Writes in memory a string **Random** - Returns a random integer **ReadIni\$** - Reads a parameter in the specified .INI file **ReadReg** - Reads an integer or a string from Registry **Reboot** - Reboots the PC or Windows **RmDir** - Deletes a directory **SendEmail** – Sends an email using the SMTP outgoing mail server defined in WinTask x64 Scheduler **Shell** - Executes a program **ShellWait** - Executes a program (.exe, .com, .bat, .doc, .txt, ...) and waits for its termination before running next statement **UnlockKbd** - Unlocks the keyboard **UnlockMouse** - Unlocks the mouse

**WinDir\$** - Returns the directory where Windows is installed **WriteIni** - Writes in the specified .INI file **WriteReg** - Creates or modifies a string or numeric value in Registry

#### **Clipboard and log functions**

**#Current line** - Returns the current executed line in the script **Comment** - Writes a comment in the log file **GetClipboard\$** - Returns the text contained in Clipboard **LogFile** - Forces the script to log its actions in the specified logfile **SetClipboard** - Puts the specified string into the Clipboard **StopLog** - Stops recording in the logfile

#### **Compilation**

**Dim** - Defines an array **Include** - Includes the specified source file in the current script **Local** - Defines a local variable **Rem** - Inserts a comment **Unsigned** - Defines an Unsigned variable

#### **Services management**

 **IsServiceStarted** - Tells if the specified service is started or not **StartService** - Starts the specified service **StopService** - Stops the specified service

#### **Web functions**

**#HTMLBrowser\$** - Specifies the browser to use in the subsequent Web functions **#HTMLPosRetry** - Controls the way HTML element coordinates are found **#IgnoreHTMLCase** – Enables/disables character case in HTML descriptors **#PageSynchroLevel** – Allows a more loose synchronization for Web functions **#UsePageExact** - Controls the html pages finding method **CaptureHTML** - Captures the text of a specified html element **CaptureIE\$** - Captures in text mode what appears in a HTML window **CaptureTableHTML** - Captures a range of cells in a specified html table **CheckedHTML** – Gives the check state of an HTML check box or radio button **ClickHTMLElement** - Clicks the specified html element in the current page **CloseBrowser** - Closes the opened instance of Internet Explorer browser **CopyLink** - Copies the link associated with the specified html element into a string **CurrentPage\$** - Gives the title of the current Web page **EnabledHTMLElement** – Checks if the specified html element is enable or disable **ExistHTMLElement** – Checks for the existence of the specified html element **ExtractLink** - Returns all the links of the child elements of the specified html element **GetFrameSource\$** - Returns the source code of the specified frame in the current Web page **GetHTMLEditText** – Captures the content of an html Edit field within a Web form **GetPageSource\$** - Returns the source of the current Web page **ListHTMLItem\$** - Returns the specified item from the specified html listbox or combobox

**Navigate** - Navigates to the specified url **OverHTMLElement** – Moves the mouse over the specified html element **PreviousPage** – Presses Back button in the current browser **SavePictureAs** – Saves an html element referring to a picture **SaveTargetAs** – Simulates a right click on an html element and selection of Save Target As option **SelectedHTMLItem\$** - Returns the item selected in the specified combobox/listbox html element **SelectHTMLItem** – Selects an item in a combobox/listbox within a Web page **StartBrowser** - Starts Internet Explorer browser **UsePage** - Specifies the html page used by web functions **WriteHTML** – Types a string in a html edit zone **WriteHTMLEncrypted** - Types an encrypted string in a html edit zone **WriteHTMLPaste** – Pastes a string in a html edit zone

#### **FTP functions**

**#FTPTimeout** - Specifies the number of seconds which WinTask x64 should wait before reporting a runtime error when it tries to execute a FTP function **FTPChDir** - Specifies the new FTP current folder **FTPConnect** - Makes a connection to the specified FTP server **FTPCurrentDir** - Returns the FTP current folder **FTPDisconnect** - Terminates the connection to a FTP server **FTPExistDir** - Checks if the specified FTP folder exists or not **FTPExistFile** - Checks if the specified FTP file exists or not **FTPGetFile** - Downloads one or several files to the local PC from the FTP server **FTPKill** - Deletes one or several files from the FTP server **FTPMkDir** – Creates a folder on the FTP server **FTPName** - Renames one or several files in the FTP server **FTPPutFile** - Uploads one or several files from the local PC to a FTP folder **FTPRmDir** - Deletes a folder and its contents on the FTP server

#### **Real calculation functions**

**#DecimalSeparator** - Specifies the decimal separator character used for floating point numbers **#Precision** - Specifies the number of decimal places for floating point calculation functions **Add\$** - Adds two strings representing floating point numbers **Divide\$** - Divides two strings representing floating point numbers **Multiply\$** - Multiplies two strings representing floating point numbers **Subtract\$** - Subtracts two strings representing floating point numbers

#### **Response time functions**

**ResetTimer** - Resets the specified clock **StartTimer** - Starts the specified clock **StopTimer** - Stops the specified clock **Timer** - Returns the value of the specified clock

#### **ODBC functions**

**#DbDateFormat** - Controls the date fields format **DbBof** - Tells if recordset contains no records **DbClose** - Closes the recordset **DbConnect** - Establishes the data source connection through the odbc driver **DbDisconnect** - Closes the data source connection **DbEof** - Tells if pointer is at the end of the recordset **DbExecute** - Executes a sql command on the opened data source **DbGetFieldNumeric** - Retrieves the value of a numeric field in a recordset **DbGetfieldString** - Retrieves the value of a string field in a recordset **DbMove** - Moves the current record pointer within the recordset at specified position **DbMoveFirst** - Positions the current record on the first record in the recordset **DbMoveLast** - Positions the current record on the last record in the recordset **DbMoveNext** - Positions the current record on the next record in the recordset **DbMovePrev** - Positions the current record on the previous record in the recordset **DbRecordCount** - Returns the number or records in the recordset **DbSelect** - Fills the recordset by retrieving in the table the records matching the sql query

#### **UI Automation functions**

**ClickUIA** - Waits until the specified uia element is ready and clicks it **GetUIAProperty** - Returns the content of the specified property for the specified UIA descriptor **SelectUIAItem** - Selects the specified item in a list/combo/tree specified by its UIA descriptor **WriteUIA** - Waits until the field specified by its UIA descriptor is ready for use and then writes text into it